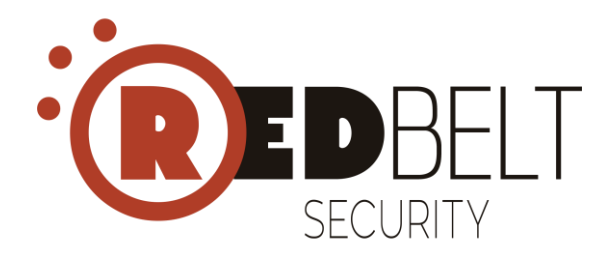

**Habilitar integração RIS x Office 365**

Preparado por: Time Suporte RIS Acessar<https://ris.redbelt.com.br/> e realizar autenticação com usuário e senha fornecidos pela REDBELT:

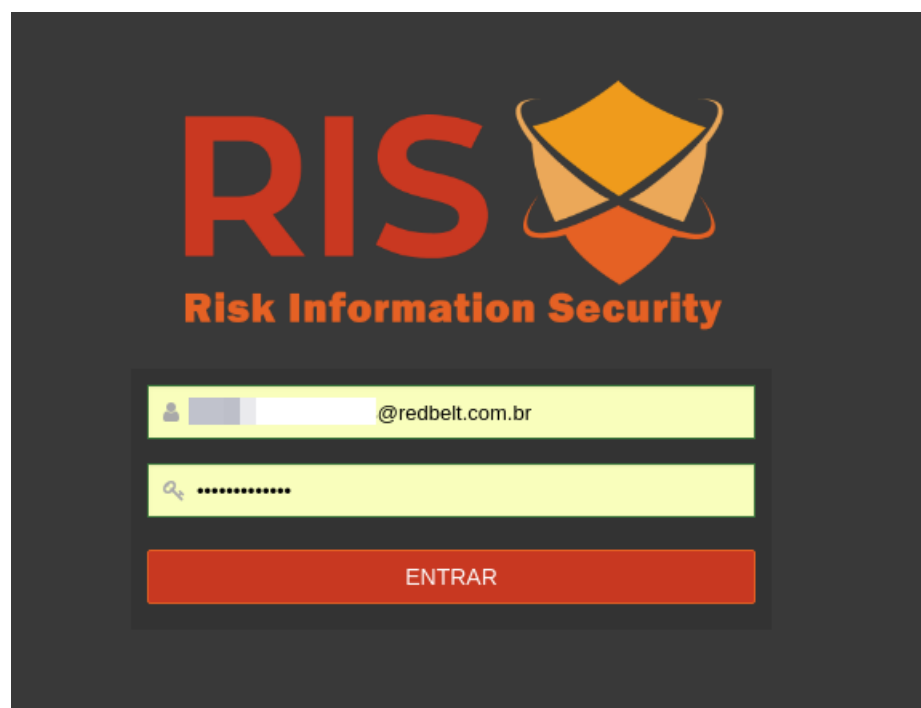

Acessar o menu "Dashboard > Office 365"

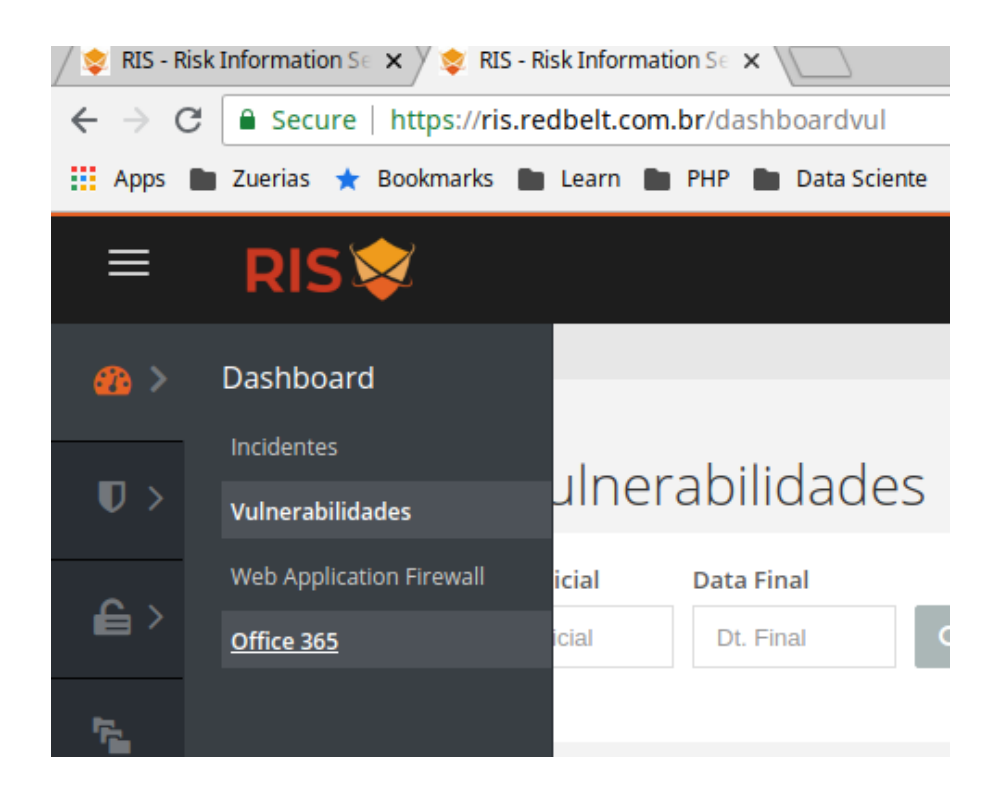

Será apresentada a tela para realizar o consentimento de acesso aos dados da API:

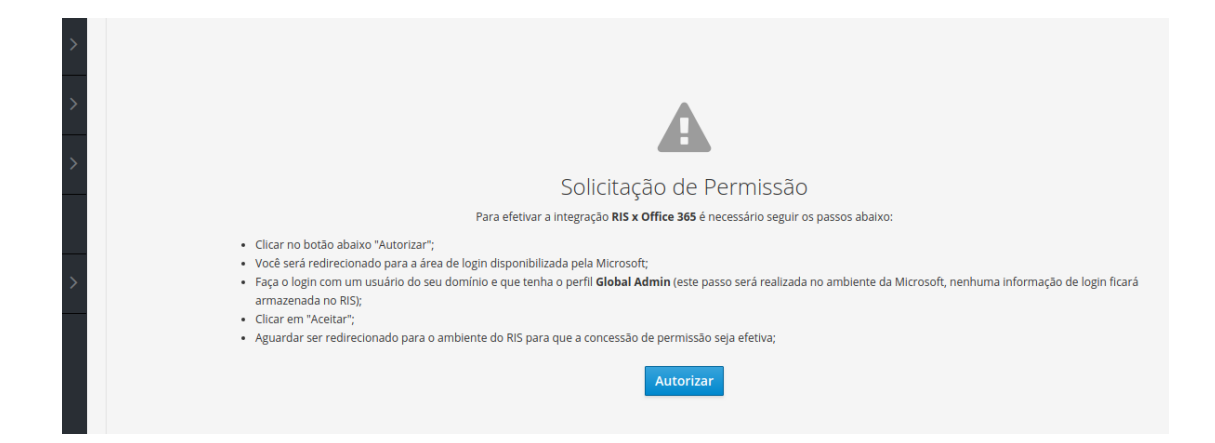

Ao clicar em "Autorizar", você será encaminhado para o ambiente de autenticação da Microsoft, onde será necessário realizar a autenticação com um usuário do seu ambiente (não confundir com o usuário utilizado para acessar o RIS). O usuário deverá possuir perfil de Global Admin (Esta etapa ocorre diretamente no ambiente da Microsoft, o login e a senha não são armazenados no RIS):

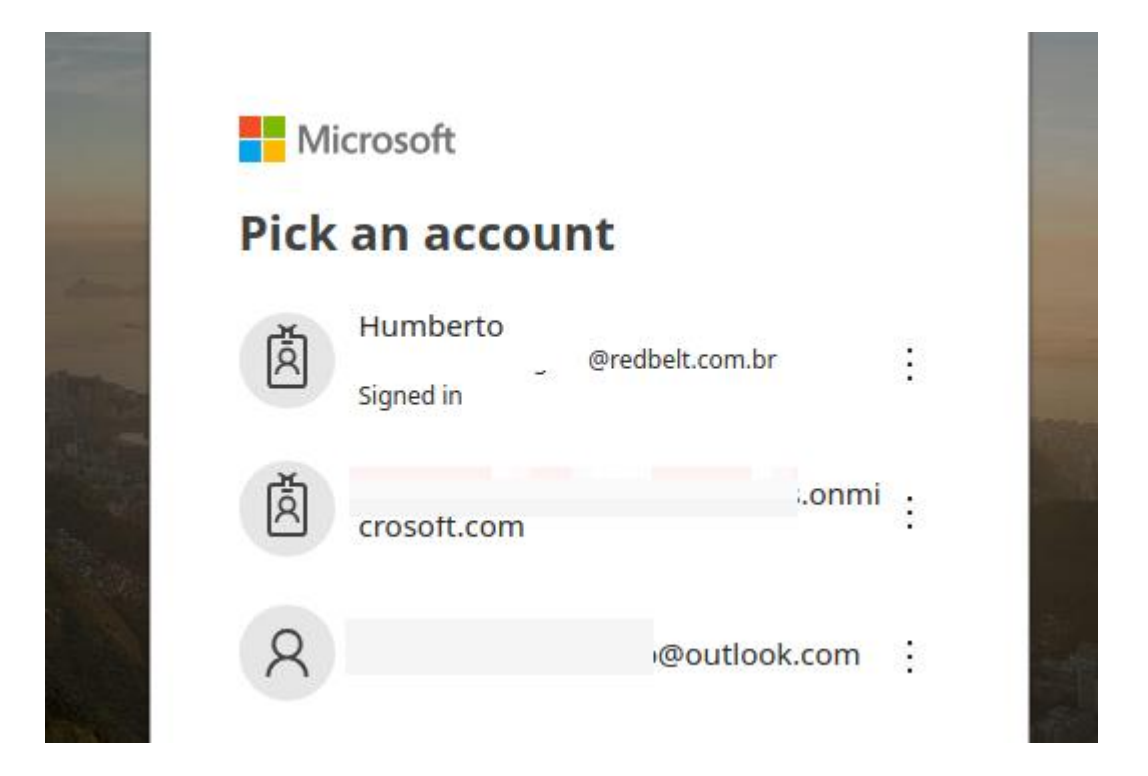

Após realizar a autenticação, será apresentado a lista de privilégios requeridos pelo RIS, conforme abaixo:

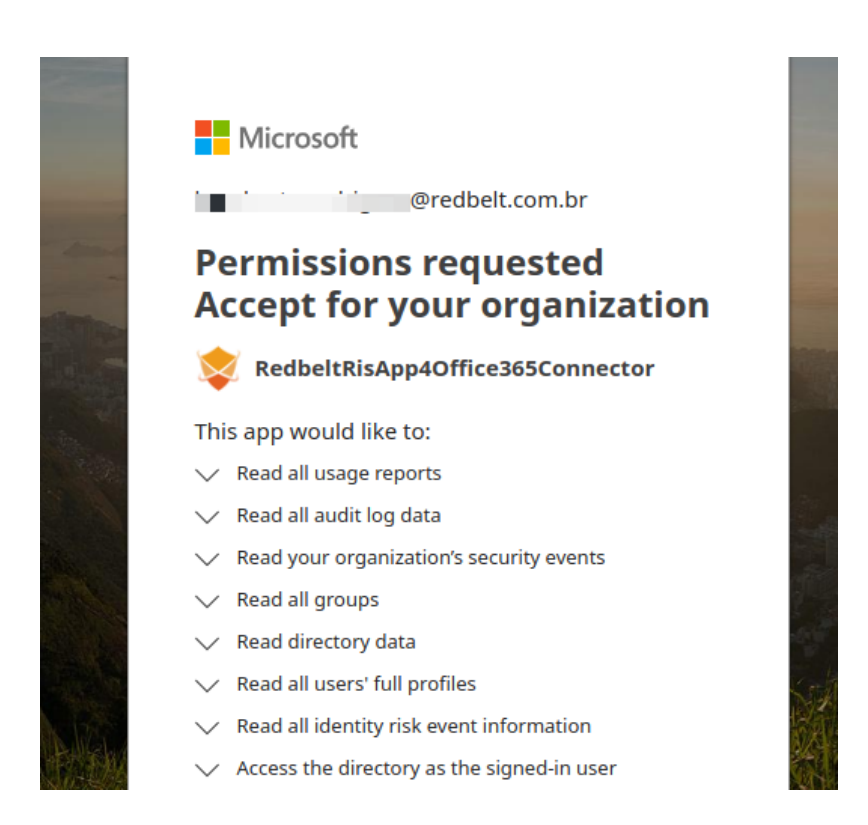

Clique em "aceitar" e aguarde ser redirecionamento novamente para o RIS:

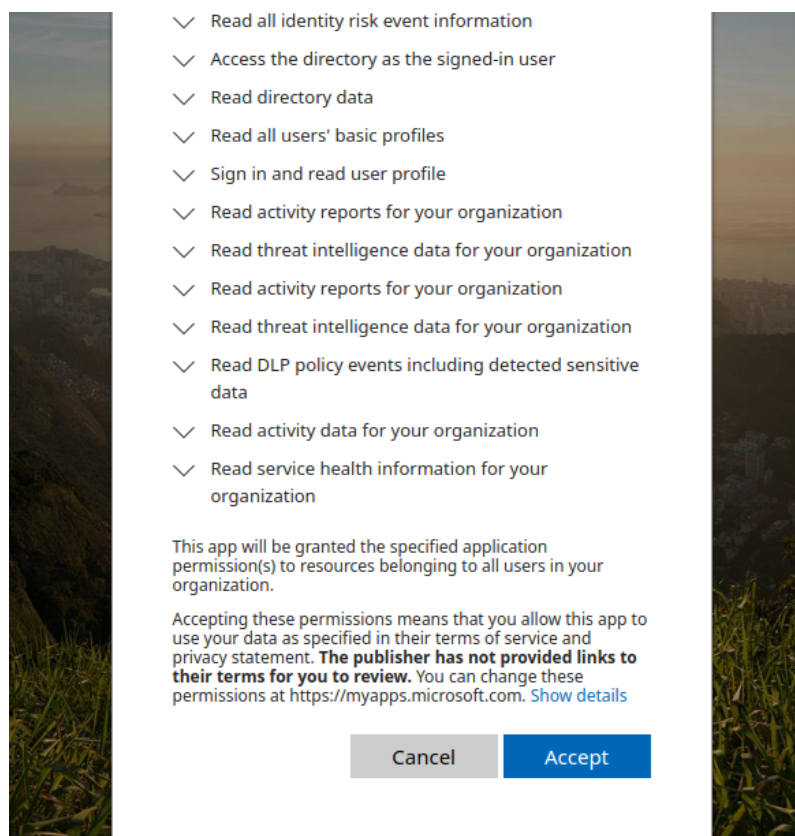

Após realizar o redirecionamento, o RIS apresentará a tela abaixando confirmando a ativação da integração:

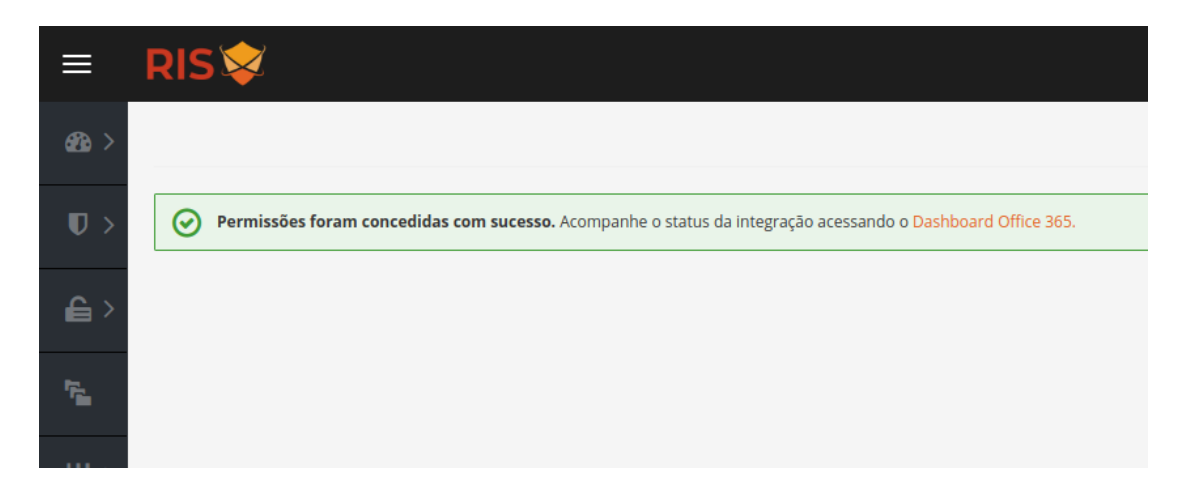

Após a ativação, o Dashboard Office 365 estará disponível e as informação podem demorar até 48 horas para estarem disponíveis para consulta.